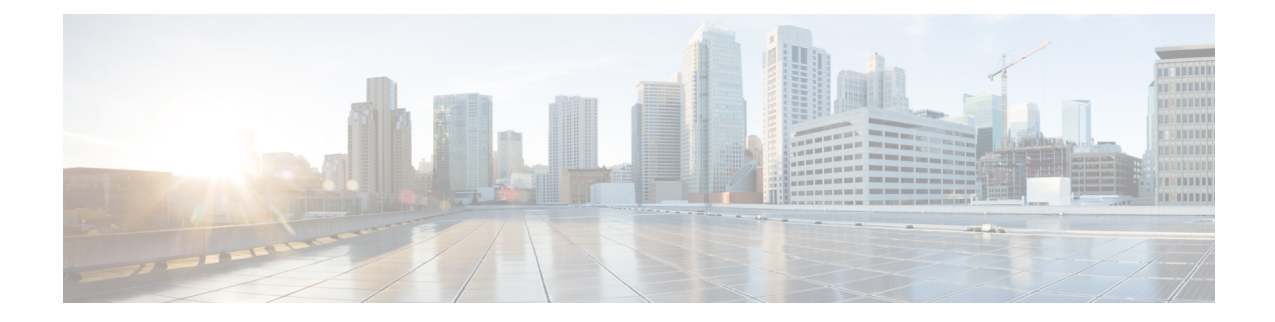

# **Synchronizing Time on Cisco Smart PHY 7200**

This section explains how to synchronize time on the RPD and CCAP core of the Cisco cBR Router.

- Hardware [Compatibility](#page-0-0) Matrix for Cisco Smart PHY 7200, on page 1
- Information about Time [Synchronization,](#page-0-1) on page 1
- How to Configure Time [Synchronization,](#page-1-0) on page 2
- [Configuration](#page-10-0) Examples, on page 11
- Feature Information for [Synchronizing](#page-11-0) Time on Cisco Smart PHY 7200, on page 12

## <span id="page-0-0"></span>**Hardware Compatibility Matrix for Cisco Smart PHY 7200**

Unless otherwise specified, the hardware components introduced in a given Cisco Smart PHY 7200 Software Release are supported in all subsequent releases. **Note**

**Table 1: Hardware Compatibility Matrix for the Cisco Smart PHY 7200**

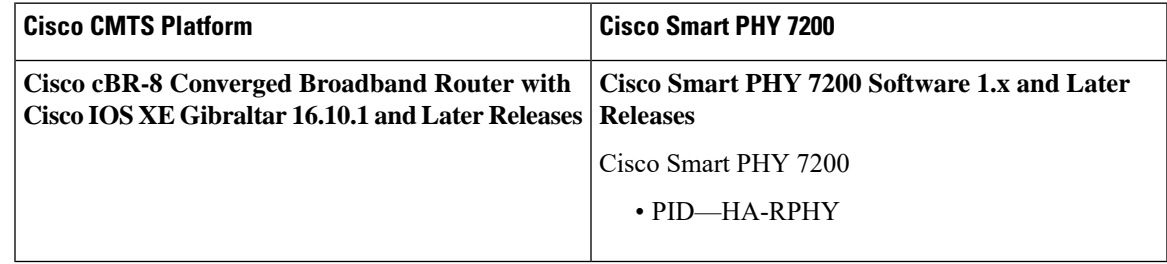

### <span id="page-0-1"></span>**Information about Time Synchronization**

In a Remote PHY system, synchronizing its local timestamp and reference frequency to the cable converged access platform core function (CCAP Core) is important. The protocol used for this feature, the Precision Time Protocol (PTP), helps in synchronizing time between a CCAP core function and a series of remote PHY devices (RPD) that enable R-PHY and provides support for converged DOCSIS, video, and out-of-band (OOB) services.

Cisco CBR-8 supports PTP Ordinary Clock (OC) slave mode, in which the PTP slave ports are from the backhaul 10GE Ethernet ports or the management Ethernet ports of SUP PIC.

### **Remote DTI**

Remote DOCSIS Timing Interface (R-DTI) isthe network synchronization protocol used between CCAP-core and R-PHY. When traffic from the CCAP-Core isreceived on the downstream receiver, the following processes occur:

- Terminates DEPI framing
- Extracts the payload, frames it, modulates, and transmits it out

During the upstream process, the signal is received from the coax and the system demodulates it. From the FEC payload, the DOCSIS frames are extracted and placed in the UEPI encapsulation. The frames are then transmitted through the upstream transmitter to the CCAP core. A local CPU manages DEPI and GCP control planes, and interfaces with network management. A clocking circuit interfaces with the R-DTI and manages clocking for the R-DTI entity.

### <span id="page-1-0"></span>**How to Configure Time Synchronization**

### **Configuring Time Interface and PTP domain**

To configure time interface and PTP domain, use the following procedure.

```
enable
configure terminal
interface type [slot_#/port_#
interface Loopback1588
  ip address <IP Address/subnet>
interface TenGigabitEthernet<slot/port>
  ip address <IP Address/subnet>
ip route < PTP master IP Address/subnet> < loopback IP Address>
ptp clock ordinary domain 55 (This is for CBR PTP connection)
servo tracking-type R-DTI
clock-port slave-from-903 slave
 delay-req interval -4
 sync interval -5
  sync one-step
  transport ipv4 unicast interface Lo1588 negotiation
  clock source < PTP master loopback IP Address>
```
The following table explains the parameters used in this example:

**Table 2: Parameters for time interface and PTP domain configuration**

| ∣ Parameter          | <b>Description</b> | <b>Value Range</b> | Default Value |
|----------------------|--------------------|--------------------|---------------|
| $[$ ptp r-dti $[id]$ |                    | 1-64               |               |

I

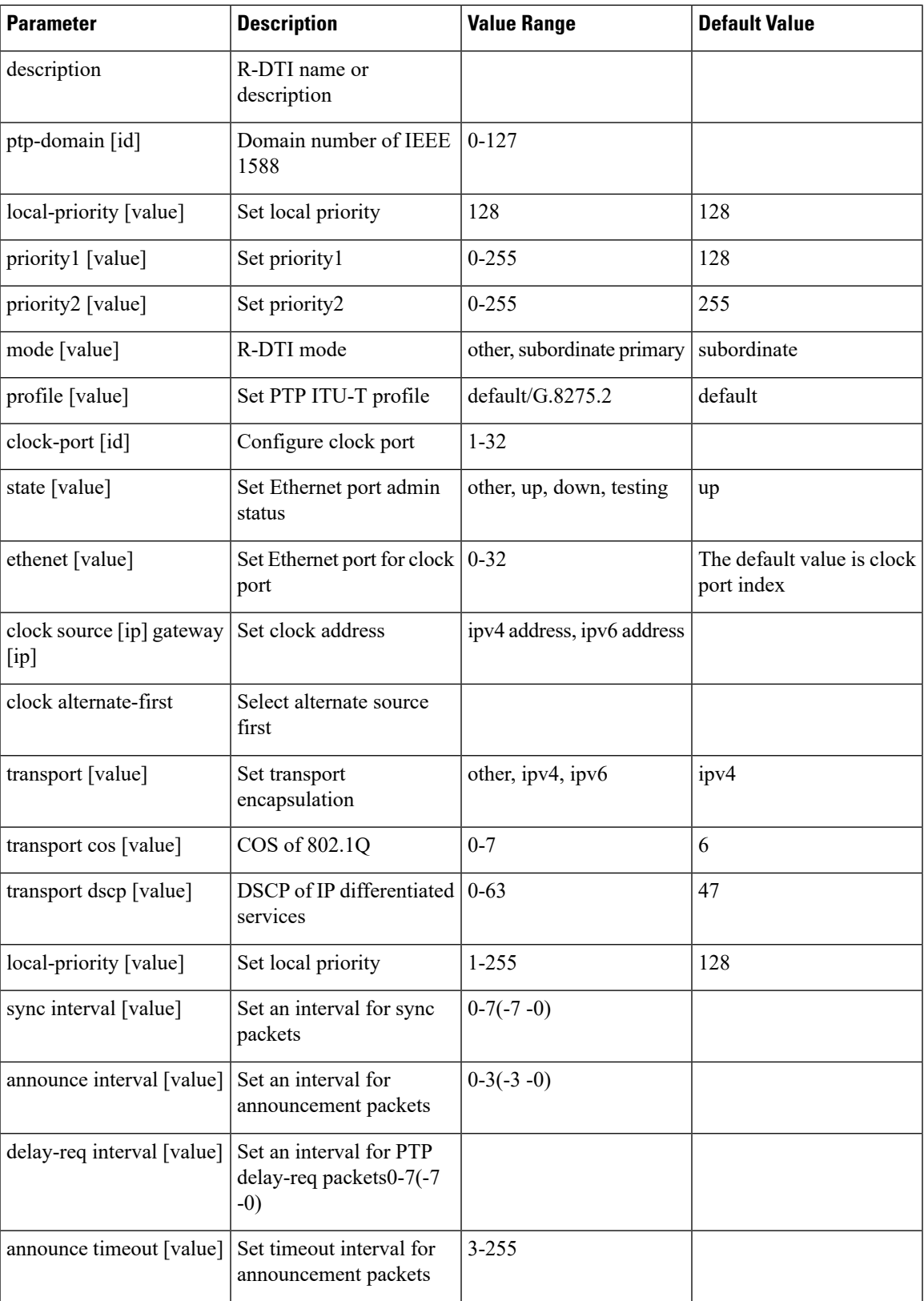

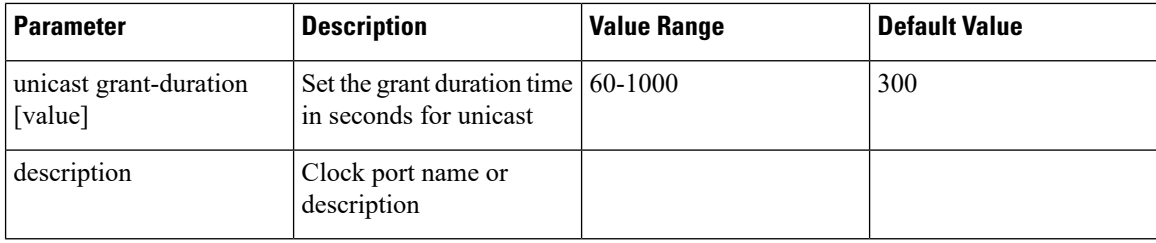

#### **Verifying Time Interface and PTP Domain Configuration**

The following example shows how to verify the time interface and PTP domain configuration:

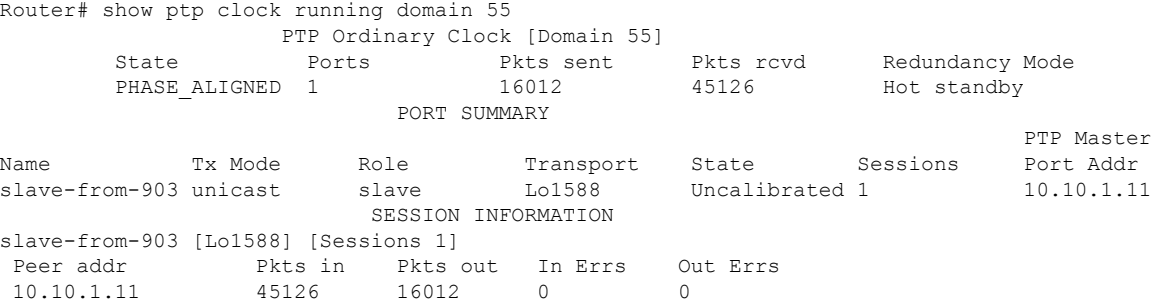

#### **Configure RPD PTP Connection**

To configure RPD PTP connection, use the following commands.

```
enable
configure terminal
interface type [slot_#/]port_#
ptp r-dti 55(RPD PTP connection)
profile G.8275.2
ptp-domain 0
clock-port <same domain number with PTP server>
 clock source ip <IP Address> gateway ip <IP Address>
  clock source ip <IP Address> gateway ip <IP Address> alternate
 !--<clock-source is PTP master loopback ip, gw is the next hop to reach the ptp master>--!
```
#### **Verifying RPD PTP Connection Configuration**

The following example shows how to verify the RPD PTP Connection configuration:

```
Router# show ptp clock 0 config
Domain/Mode : 0/OC_MASTER
Priority 1/2/local : 128/255/128
Profile : 001b19000100-000000 E2E
Total Ports/Streams : 1 /0
--PTP Port 188, Enet Port 0 ----
 Port local Address :192.168.100.100
 Unicast Duration :300 Sync Interval : -4
 Announce Interval : 1 Timeout : 3
 Delay-Req Intreval : -4 Pdelay-req : -4
```

```
Priority local :128 COS: 3 DSCP: 47
Router# show ptp clock 1 config
Domain/Mode : 55/OC SLAVE
Priority 1/2/local : 128/255/128
Profile : 001b19000100-000000 E2E
Total Ports/Streams : 1 /1
--PTP Port 22, Enet Port 1 ----
 Port local Address :40.3.6.185
 Unicast Duration :300 Sync Interval : -4<br>Announce Interval : 0 Timeout : 11<br>Delay-Req Intreval : -4 Pdelay-req : -4
 Announce Interval : 0 Timeout
 Delay-Req Intreval : -4 Pdelay-req
 Priority local :128 COS: 6 DSCP: 47
 ==Stream 4 : Port 22 Master IP: 10.10.1.11
Router# show ptp clock 2 config
Domain/Mode : 55/OC SLAVE
Priority 1/2/local : 128/255/128<br>Profile : 001b1900010
                   : 001b19000100-0000000 E2E
Total Ports/Streams : 1 /1
-- PTP Port 22, Enet Port 1 ----
 Port local Address :40.3.6.187
 Unicast Duration :300 Sync Interval : -4
 Announce Interval : 0 Timeout : 11
 Delay-Req Intreval : -4 Pdelay-req : -4
 Priority local :128 COS: 6 DSCP: 47
 ==Stream 0 : Port 22 Master IP: 10.10.1.11
Router# show ptp clock 3 config
Domain/Mode : 55/OC SLAVE
Priority 1/2/local : 128/255/128
Profile : 001b19000100-000000 E2E
Total Ports/Streams : 1 /1
--PTP Port 22, Enet Port 1 ----
 Port local Address :40.3.6.189
 Unicast Duration :300 Sync Interval : -4
 Announce Interval : 0 Timeout : 11
 Delay-Req Intreval : -4 Pdelay-req : -4
 Priority local :128 COS: 6 DSCP: 47
 ==Stream 2 : Port 22 Master IP: 10.10.1.11
Router# show ptp clock 4 config
Domain/Mode : 55/OC SLAVE
Priority 1/2/local : 128/255/128
Profile : 001b19000100-000000 E2E
Total Ports/Streams : 1 /1
--PTP Port 22, Enet Port 1 ----
 Port local Address :40.3.6.191
 Unicast Duration :300 Sync Interval : -4
 Announce Interval : 0 Timeout : 11<br>Delay-Req Intreval : -4 Pdelay-req : -4
 Delay-Req Intreval : -4 Pdelay-req
 Priority local :128 COS: 6 DSCP: 47
 ==Stream 6 : Port 22 Master IP: 10.10.1.11
Router# show ptp clock 5 config
Domain/Mode : 55/OC SLAVE
Priority 1/2/local : 128/255/128
Profile : 001b19000100-000000 E2E
Total Ports/Streams : 1 /1
--PTP Port 22, Enet Port 1 ----
 Port local Address :40.3.6.193
 Unicast Duration :300 Sync Interval : -4
 Announce Interval : 0 Timeout : 11
 Delay-Req Intreval : -4 Pdelay-req : -4
```

```
Priority local :128 COS: 6 DSCP: 47
  ==Stream 8 : Port 22 Master IP: 10.10.1.11
Router# show ptp clock 6 config
Domain/Mode : 55/OC SLAVE
Priority 1/2/local : 128/255/128
Profile : 001b19000100-000000 E2E
Total Ports/Streams : 1 /1
--PTP Port 22, Enet Port 1 ----
 Port local Address :40.3.6.194
  Unicast Duration :300 Sync Interval : -4
  Announce Interval : 0 Timeout : 11
 Announce Interval : 0 Timeout : 11<br>Delay-Req Intreval : -4 Pdelay-req : -4
 Priority local :128 COS: 6 DSCP: 47
 ==Stream 10: Port 22 Master IP: 10.10.1.11
```
### **Associate R-DTI with RPD**

To associate the RPD with R-DTI, use the following commands..

```
enable
configure terminal
interface type [slot_#/]port_#
cable rpd node1
identifier badb.ad17.4820 (node vbh0 mac)
core-interface Te7/1/4
rpd-ds 0 downstream-cable 7/0/16 profile 0
rpd-us 0 upstream-cable 7/0/16 profile 0
r-dti 20
rpd-event profile 0
```
### **Verifying Associating R-DTI with RPD**

The following example shows how to verify whether the RPD is associated to R-DTI:

```
Router# show running-config | sec r-dti
r-dti 20
r-dti 20
r-dti 20
r-dti 20
r-dti 20
r-dti 20
ptp r-dti 20
profile G.8275.2
ptp-domain 55
clock-port 22
  ethernet 1
   clock source ip 10.10.1.11
Router# show running-config | sec cable rpd
cable rpd nh13-00
identifier badb.ad17.4820
core-interface Te7/1/4
 principal
 rpd-ds 0 downstream-cable 7/0/16 profile 0
 rpd-us 0 upstream-cable 7/0/16 profile 0
r-dti 20
rpd-event profile 0
cable rpd nh13-01
```

```
identifier badb.ad17.4821
 core-interface Te7/1/4
 principal
 rpd-ds 0 downstream-cable 7/0/17 profile 0
 rpd-us 0 upstream-cable 7/0/17 profile 0
 r-dti 20
 rpd-event profile 0
cable rpd nh13-02
 identifier badb.ad17.4822
 core-interface Te7/1/4
 principal
 rpd-ds 0 downstream-cable 7/0/18 profile 0
 rpd-us 0 upstream-cable 7/0/18 profile 0
 r-dti 20
rpd-event profile 0
cable rpd nh13-03
 identifier badb.ad17.4823
 core-interface Te7/1/4
 principal
 rpd-ds 0 downstream-cable 7/0/19 profile 0
 rpd-us 0 upstream-cable 7/0/19 profile 0
r-dti 20
rpd-event profile 0
cable rpd nh13-04
identifier badb.ad17.4824
core-interface Te7/1/4
 principal
 rpd-ds 0 downstream-cable 7/0/20 profile 0
 rpd-us 0 upstream-cable 7/0/20 profile 0
 r-dti 20
rpd-event profile 0
cable rpd nh13-05
identifier badb.ad17.4825
 core-interface Te7/1/4
 principal
 rpd-ds 0 downstream-cable 7/0/21 profile 0
 rpd-us 0 upstream-cable 7/0/21 profile 0
 r-dti 20
 rpd-event profile 0
```
### **Verifying PTP Clock Functioning**

To verify whether the PTP Clock is running, use the following commands:

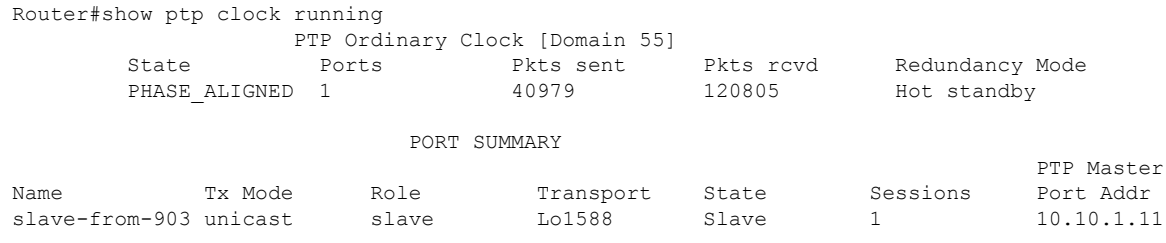

### **Verifying PTP Clock Running Domain**

The following example shows how to verify the PTP clock running domain:

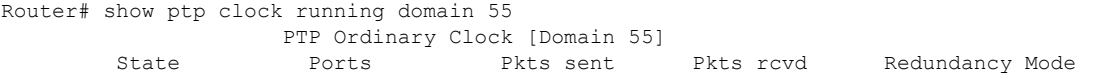

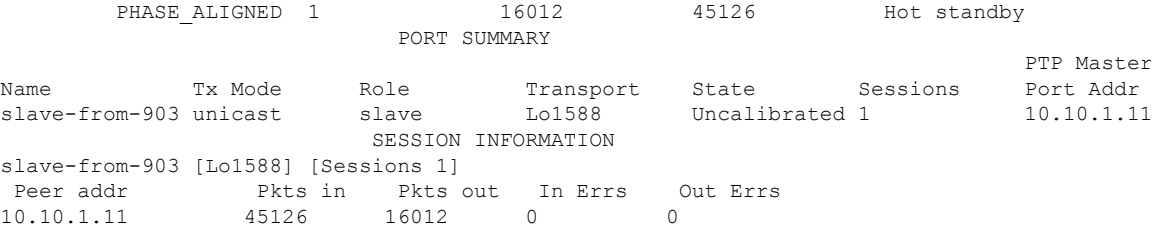

### **Verifying Time Sync State**

To verify the status of time synchronization, use the show ptp clock  $\leq n$  state command as given in the following example:

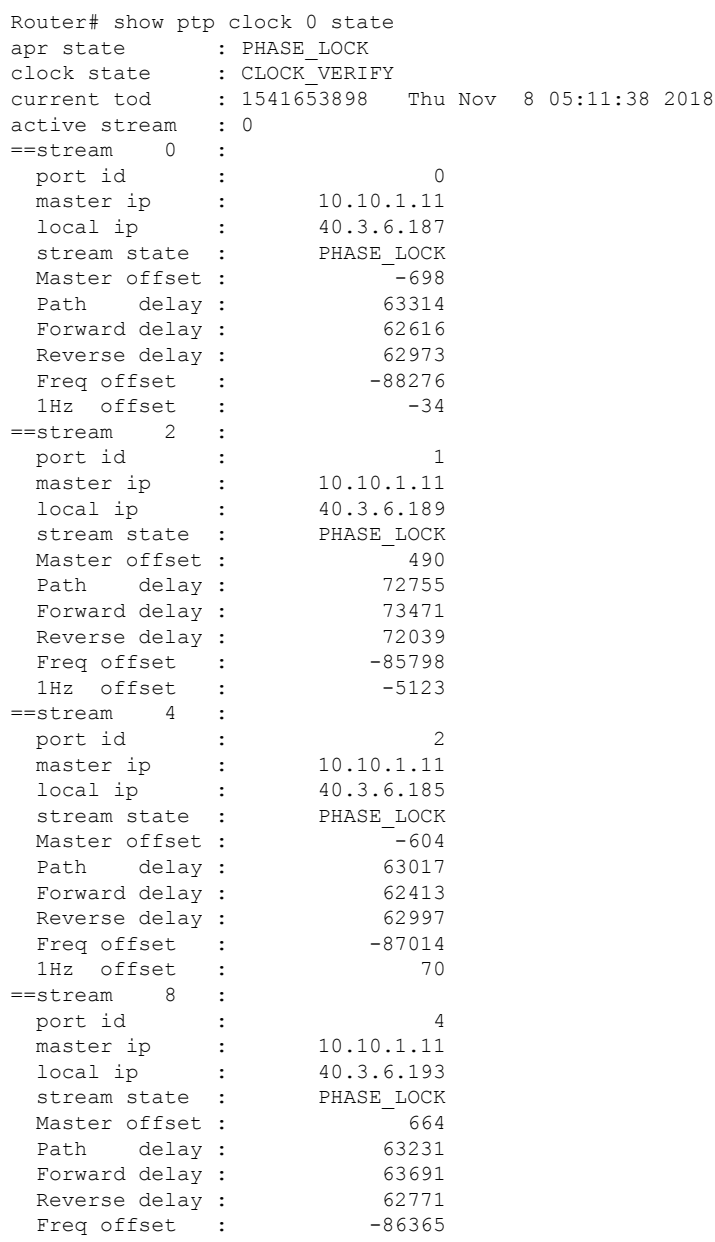

```
1Hz offset : -6
Router# show ptp clock 1 state
apr state : PHASE LOCK
clock state : CLOCK VERIFY
current tod : 1541653902 Thu Nov 8 05:11:42 2018
active stream : 0
Router# show ptp clock 2 state
apr state : PHASE_LOCK
clock state : CLOCK VERIFY
current tod : 1541653906 Thu Nov 8 05:11:46 2018
active stream : 0
Router# show ptp clock 3 state
apr state : PHASE_LOCK
clock state : CLOCK_VERIFY<br>current tod : 15414Foot
              : 1541653909 Thu Nov 8 05:11:49 2018
active stream : 0
Router# show ptp clock 4 state
apr state : PHASE_LOCK
clock state : CLOCK VERIFY
current tod : 1541653912 Thu Nov 8 05:11:52 2018
active stream : 0
Router# show ptp clock 5 state
apr state : PHASE_LOCK
clock state : CLOCK VERIFY
current tod : 1541653918 Thu Nov 8 05:11:58 2018
active stream : 0
Router# show ptp clock 6 state
apr state : PHASE LOCK
clock state : CLOCK VERIFY
current tod : 1541653920 Thu Nov 8 05:12:00 2018
active stream : 0
```
#### **Verifying Time Sync Statistics**

To verify the statistics of the time synchronization, use the show ptp clock  $\leq n$  state command as given in the following example:

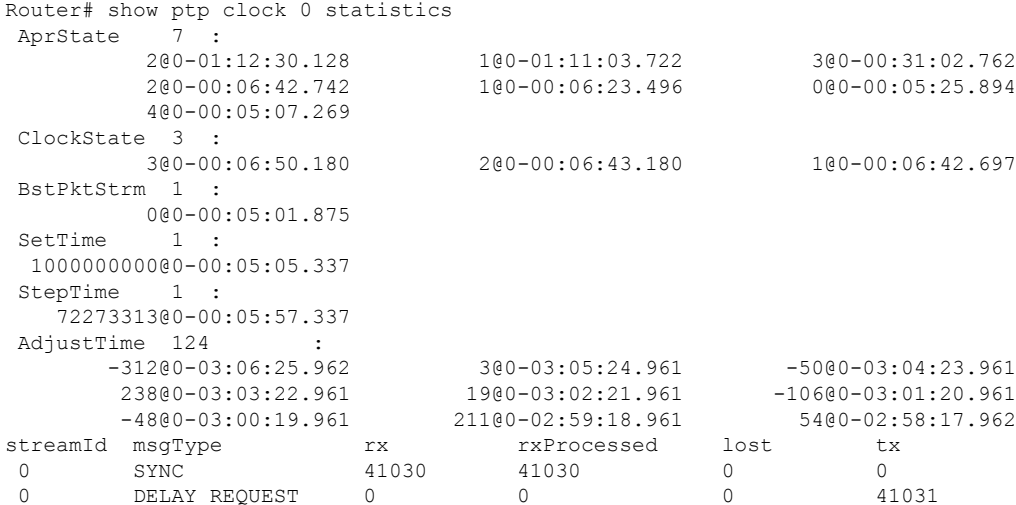

 $\mathbf I$ 

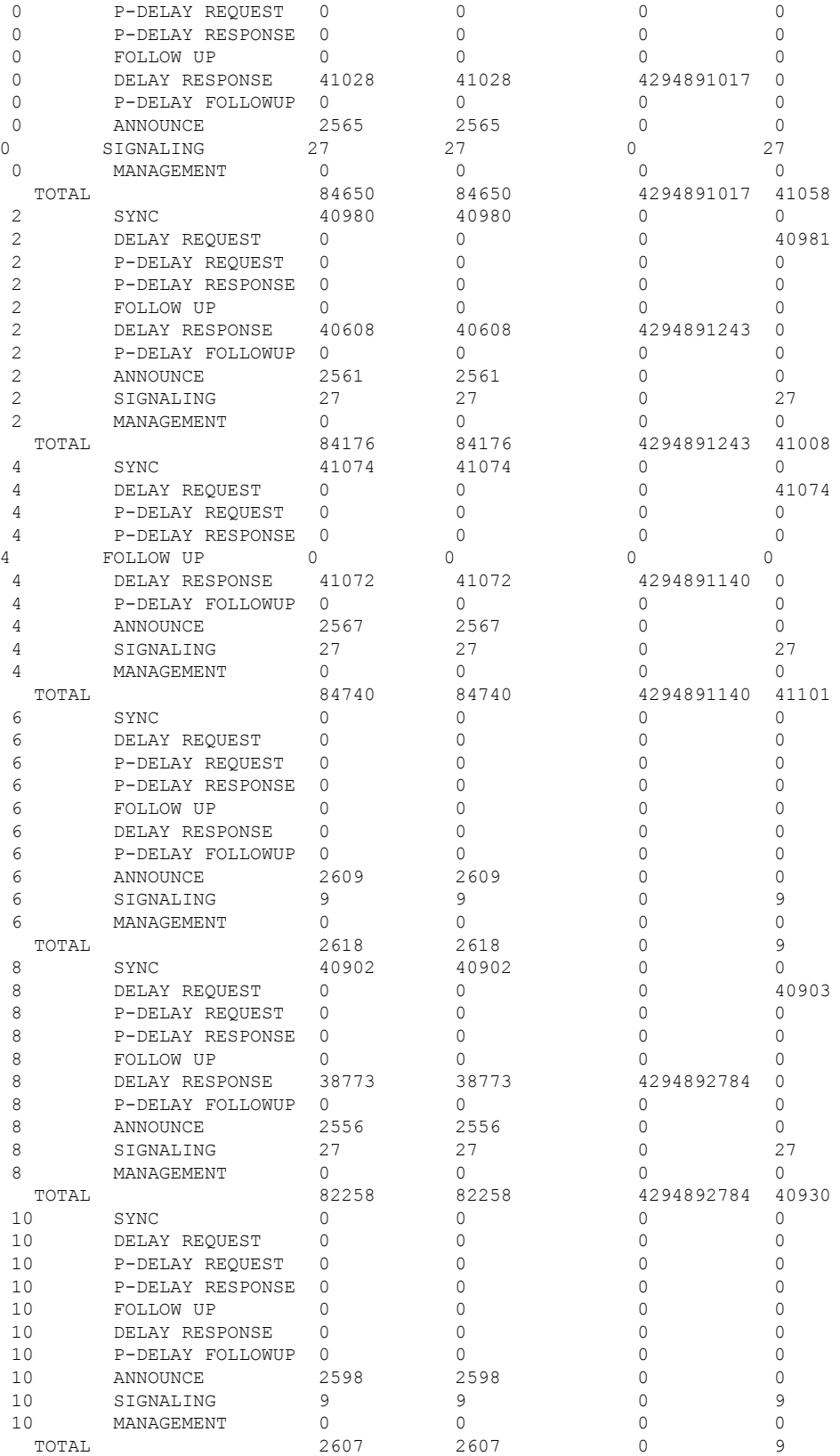

ш

### <span id="page-10-0"></span>**Configuration Examples**

This section provides examples for configuring Cisco cBR for time synchronization.

### **Example: Configuring Time Interface and PTP Domain**

The following example shows how to configure time interface and PTP domain:

```
enable
configure terminal
interface Loopback1588
ip address 100.100.100.40 255.255.255.255
interface TenGigabitEthernet4/1/7.1 (connect to PTP master)
ip address 100.100.10.92 255.255.255.0
route 10.10.10.11 255.255.255.224 192.168.0.12 (route to PTP master loopback ip)
ptp clock ordinary domain 55 (This is for cbr ptp connection)
servo tracking-type R-DTI
clock-port slave-from-903 slave
delay-req interval -4
 sync interval -5
 sync one-step
 transport ipv4 unicast interface Lo1588 negotiation
clock source 10.10.1.11 (PTP master loopback ip)
```
#### **Example: Configure RPD PTP Connection**

The following example shows how to configure RPD PTP connection:

```
enable
configure terminal
ptp r-dti 20
profile G.8275.2
ptp-domain 0
mode slave
priority1 128
priority2 255
local-priority 128
clock-port 1
   ethernet 1
   …
 clock-port 2
   ethernet 2
   …
clock-port 1
   ethernet 1
   state up
   transport ipv4
  clock source ip 10.10.1.12 gw 10.10.1.1
   clock source ip 192.168.0.0 gateway ip 10.10.1.2 alternate
   transport cos 6
   transport dscp 47
   sync interval -4
   announce interval 0
   announce timeout 11
   delay-req interval -4
   unicast grant-duration 300
   local-priority 128
```
### **Example: Associate R-DTI with RPD**

The following example shows how to associate R-DTI with RPD:

```
enable
configure terminal
cable rpd node1
identifier badb.ad17.4820 (node vbh0 mac)
core-interface Te7/1/4
 rpd-ds 0 downstream-cable 7/0/16 profile 0
 rpd-us 0 upstream-cable 7/0/16 profile 0
 r-dti 20
 rpd-event profile 0
```
## <span id="page-11-0"></span>**Feature Information forSynchronizing Time onCiscoSmartPHY 7200**

Use Cisco Feature Navigator to find information about the platform support and software image support. Cisco Feature Navigator enables you to determine which software images support a specific software release, feature set, or platform. To access Cisco Feature Navigator, go to the <www.cisco.com/go/cfn> link. An account on the [Cisco.com](www.cisco.com) page is not required.

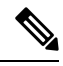

**Note**

The following table lists the software release in which a given feature is introduced. Unless noted otherwise, subsequent releases of that software release train also support that feature.

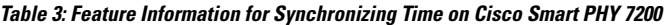

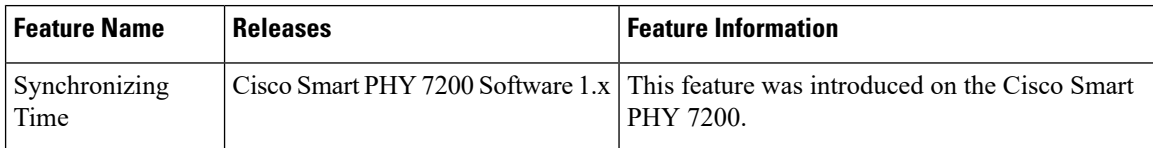